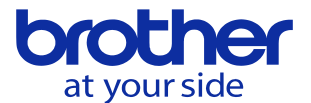

## **機械本体でのPLC編集モードへの入り方がわからない(CNC-D00)**

## サポートアプリにあります。

ホームキーを押して、サポートアプリ一覧を選択します。

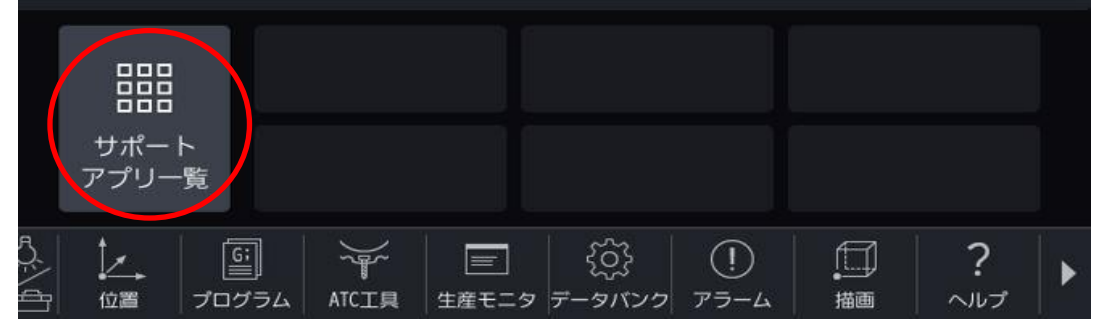

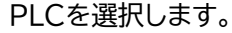

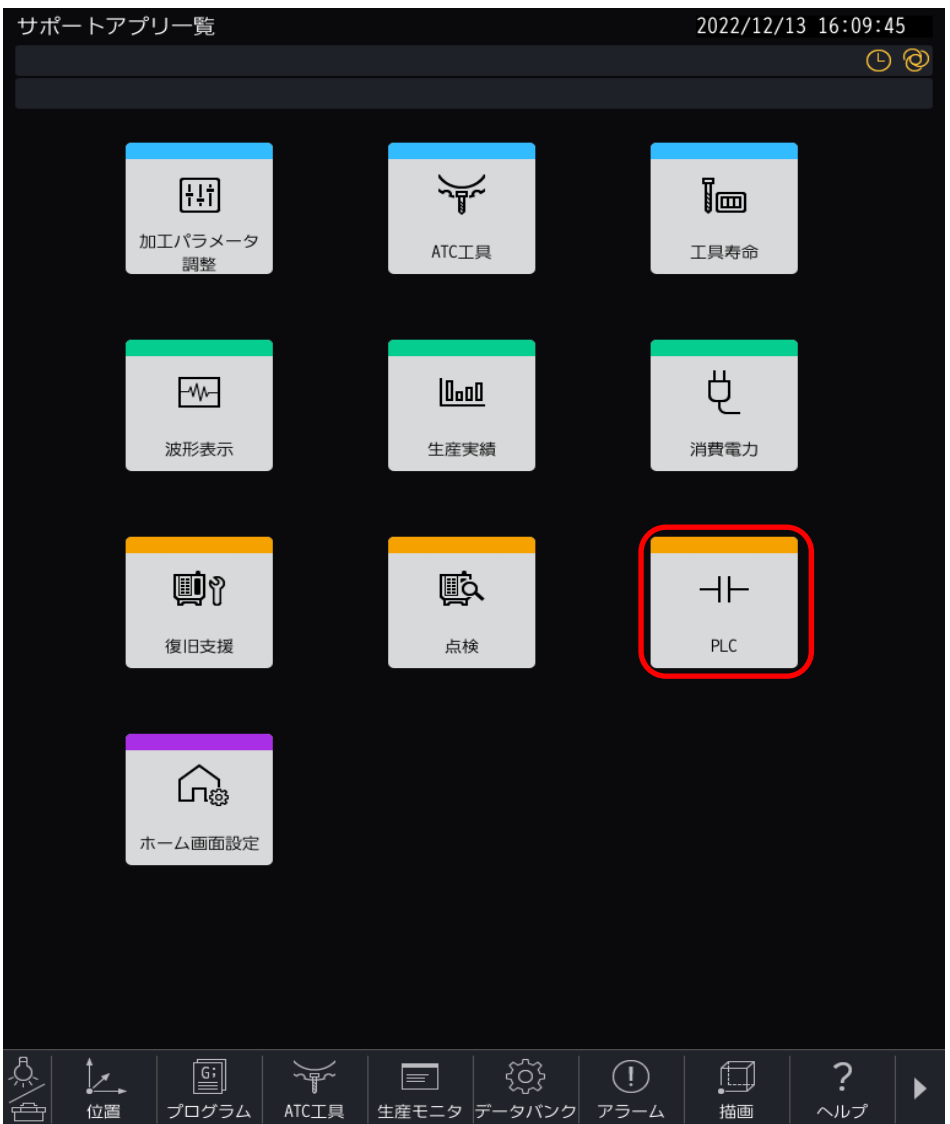

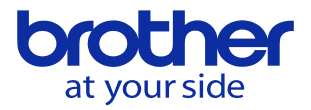

プログラム構成ユニット編集を選択します。

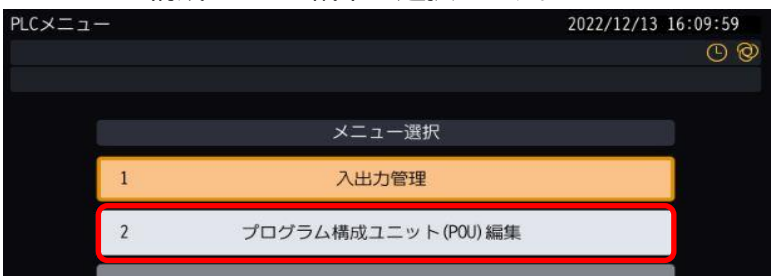

## 編集するラダーを選択します。

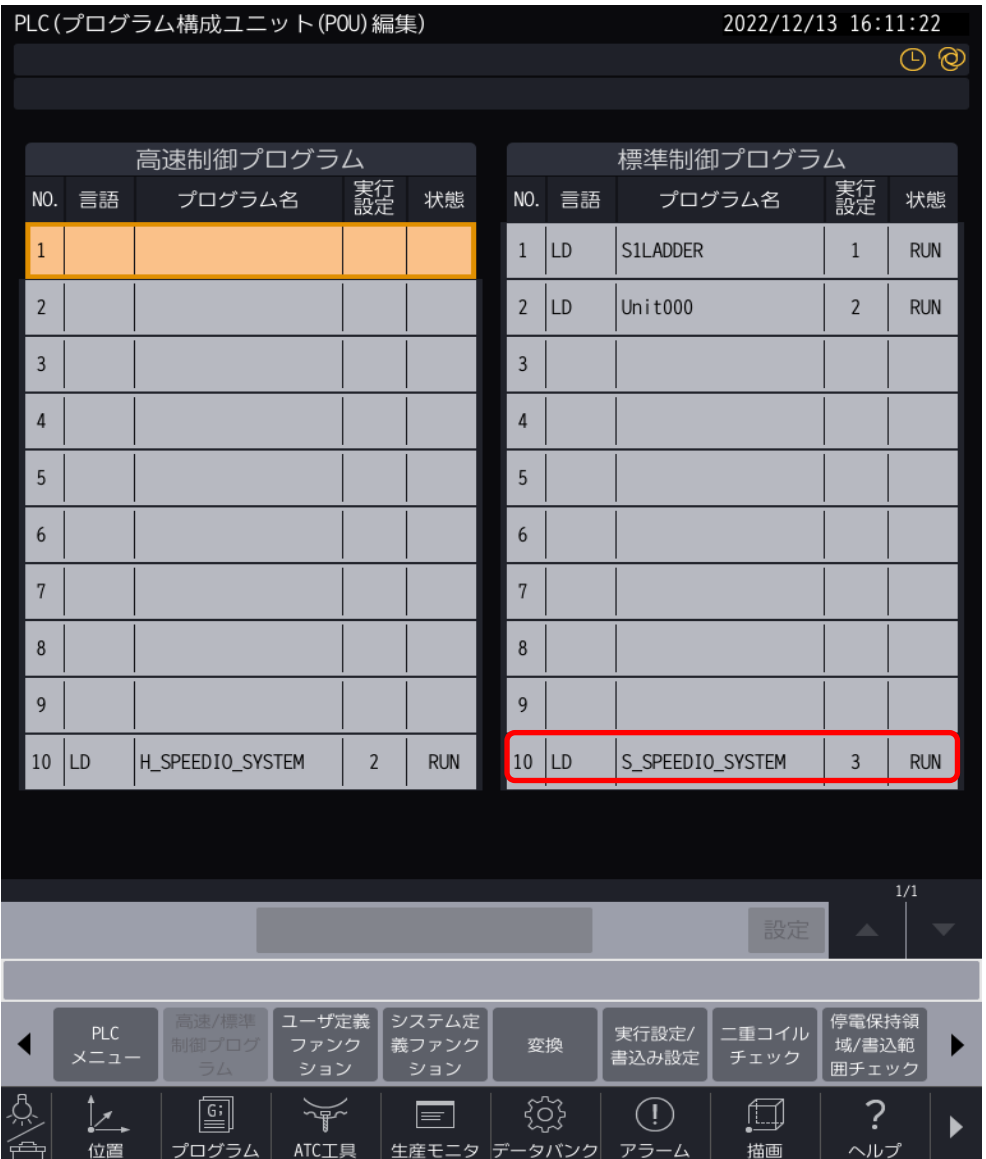

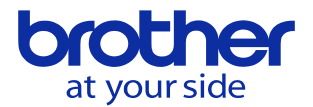

## 編集モードを選択することにより編集が可能です。

※ 編集するにはユーザパラメータでPLC編集可能に設定する必要があります。

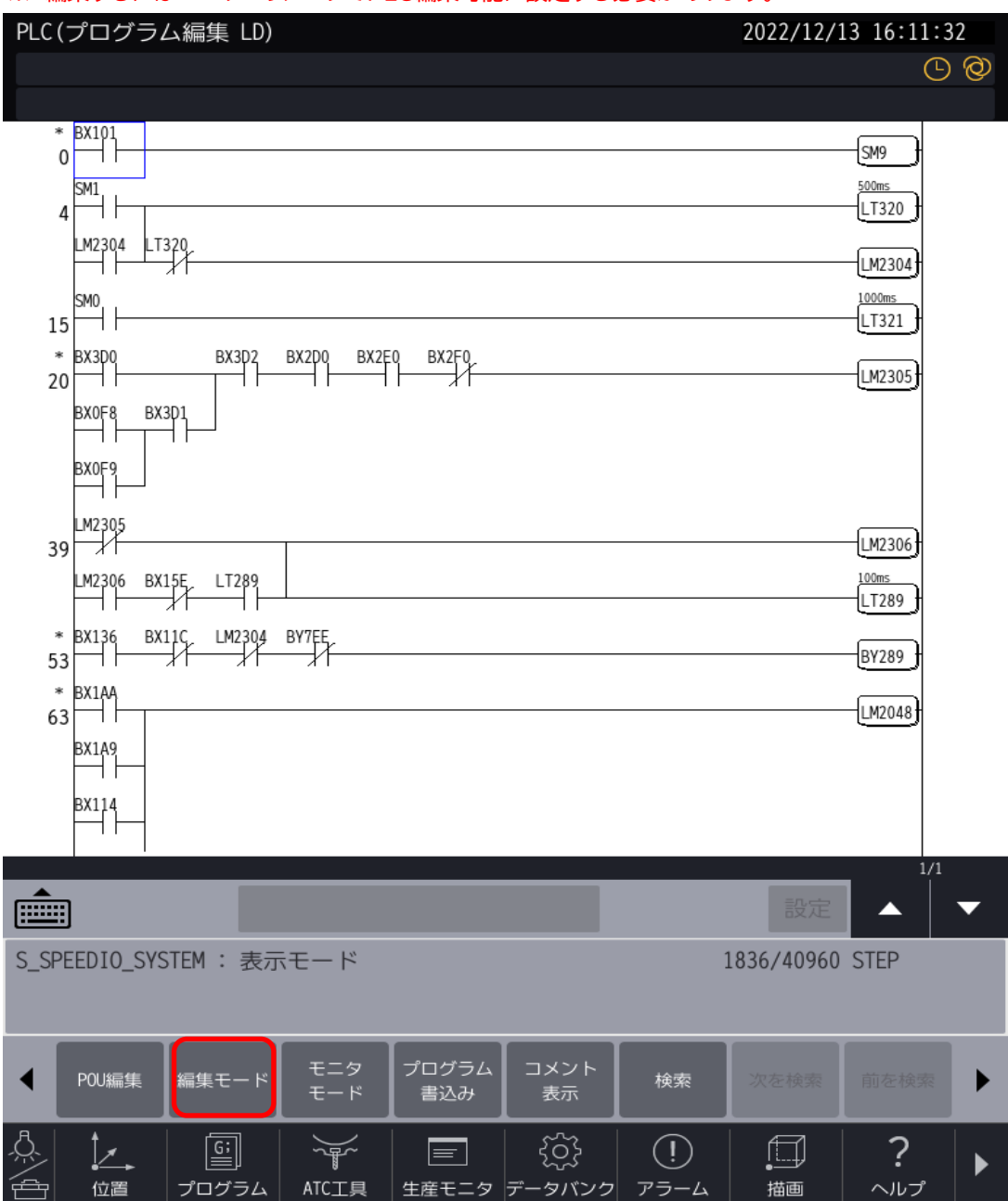